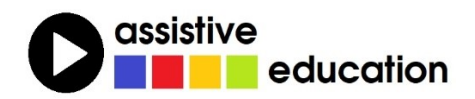

# **MATEMATIKA V EDITORU DBT a příslušné úpravy kódu**

**Břetislav Verner**

Obsah a redakce textu: Břetislav Verner

*© Autoři lekce, ver. 2023: Tento kurz je určen pro výuku uživatelů speciálního braillského editoru DBT a autoři kurzu nabízejí pro tento účel celý text nebo jeho části k bezplatnému použití a šíření. Zároveň však autoři prosí, aby přitom vždy byl uváděn odkaz na tento původní zdroj, z něhož použití textu kurzu nebo jeho částí pochází (viz "licenci" v poslední kapitole).*

*Názvy produktů, firem apod. použité v textu mohou být ochrannými známkami nebo registrovanými ochrannými známkami příslušných vlastníků.*

## **OBSAH**

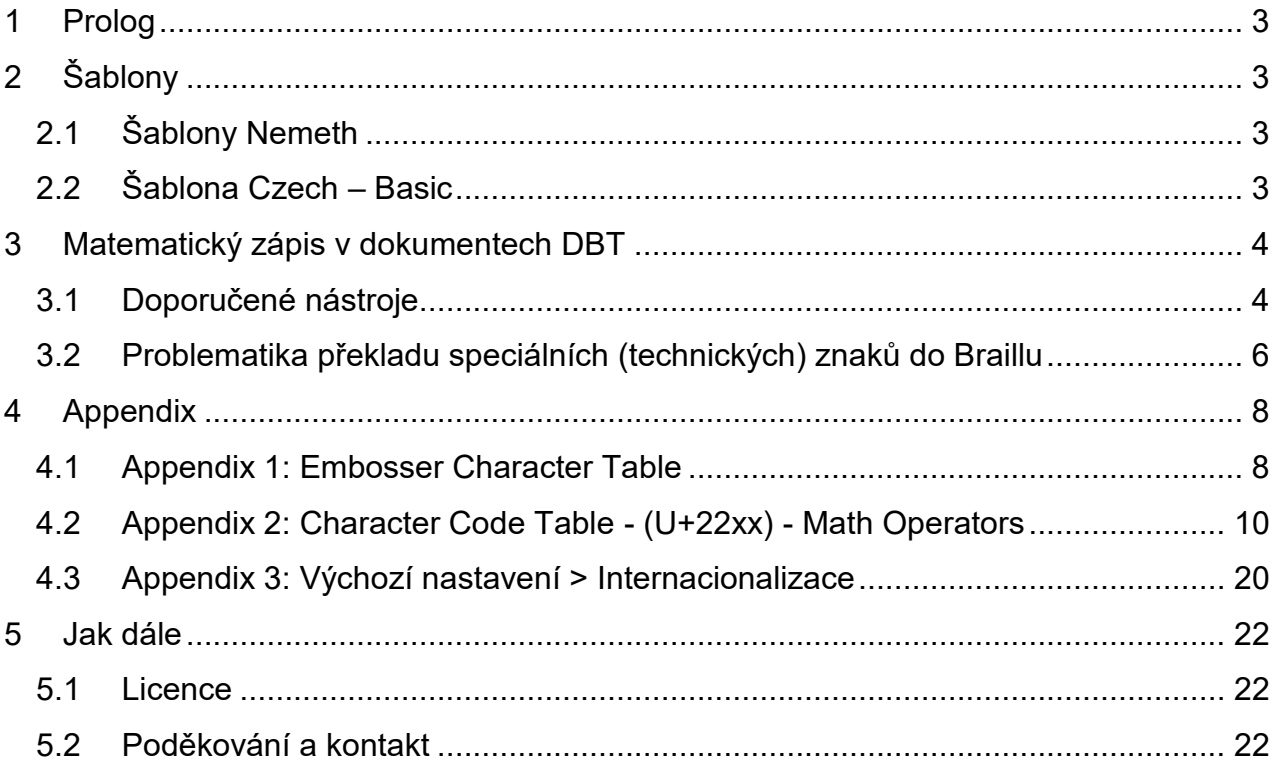

## <span id="page-2-0"></span>1 Prolog

Speciální editor DBT (Duxbury Braille Translator) je určen pro přepis černotiskového dokumentu do Braillu.

Zápisu matematiky v editoru DBT je v originálním manuálu věnován poměrně velký prostor, bohužel se převážně orientuje jen na problematiku zápisu v anglickém prostředí.

Pokusili jsme se proto ty části originálního manuálu orientované na možnosti zadávání a úpravy matematického zápisu v DBT, které jsou použitelné v českém prostředí, shromáždit zde v jednom stručném dokumentu.

## <span id="page-2-1"></span>2 Šablony

Obecně lze říci, že braillský překlad v editor DBT primárně určuje zvolená šablona a platí:

## <span id="page-2-2"></span>2.1 Šablony Nemeth

Šablony v editoru DBT, které mají v názvu slovo "Nemeth" podporují Nemethův kód pro matematiku. Francouzské šablony DBT podporují francouzskou matematiku. Ostatní šablony podporují kód "UEB Math".

## <span id="page-2-3"></span>2.2 Šablona Czech – Basic

Novému dokumentu v DBT přiřazujete šablonu, pro češtinu je to šablona Czech – Basic. Předvolený braillský kód pro matematiku v této šabloně je kódování podle ruštiny. Pokud potřebujete tuto šablonu (a její překladač) použít pro technický dokument (matematiku), musíte matematickou notaci uzavřít do DBT stylu **math**. Tato značka stylu math se vkládá automaticky, když importujete soubory LaTeX a případně některé další formáty.

Česká překladová tabulka má označení (designator) "ces" a je navržena pro všechny tisknutelné znaky ASCII.

V zásadě je jazyková tabulka pro braillský překlad určena vybranou šablonou, tabulku lze změnit z menu Dokument > Překladové tabulky. Při změně tímto způsobem není nutné použít označení (designator) tabulky. Kdybyste však potřebovali změnit překladovou tabulku uvnitř v dokumentu, musíte zadat DBT kód a designator tabulky, na kterou přepínáte. Pokud byste chtěli v dokumentu použít přepnutí na sekundární jazyk v rámci své základní jazykové tabulky, podívejte se na příkaz [lng~X] a pro přepnutí z jednoho základního jazyka do jiného na příkaz [lnb~...].

Tabulky pro češtinu podporují překlad literárního textu černotisk-Braille (\*.dxp ->\*.dxb), zpětný překlad Braille-černotisk je podporovaný také, avšak nemusí být vždy správně. V samotné české tabulce nejsou sekundární jazyky podporovány, lze však přepnout do

jiného jazyka kódem [lnb~...]. Česká překladová tabulka technické kódy nepodoporuje, lze však přepnout na překladovou tabulku jiného jazyka, který technické kódy podporuje.

S českou tabulkou jsou lze používat tyto kódy DBT (jiné kódy jsou ignorovány nebo dají nepředvídatelný výsledek):

[cz]

[fte~b]

- $[$ fte~i $]$
- $[$ fte~u $]$
- [fts~b]

 $[fts~~i]$ 

[fts~u]

[ii] – produkuje bod 6, jinak ignorován

[Inb]

```
[lnb~...] (pro přepnutí na jiný základní jazyk)
```
[tx]

## <span id="page-3-0"></span>3 Matematický zápis v dokumentech DBT

K dispozici je pět metod pro vstup dat, jejichž pomocí lze vytvářet braillský matematický zápis přímo v DBT nebo importovat soubor obsahující matematický zápis do DBT:

- 1. Zadat matematiku přímo do DBT
- 2. Pomocí MathType vytvořit matematický zápis ve Wordu a použít jednu ze šablon "BANA Braille 20xx".
- 3. Zapsat matematiku ve Wordu s použitím zabudovaného nástroje v systému auto-korekce Wordu a pak konvertovat výsledky do MathType.
- 4. Použít Scientific Notebook k vytvoření souboru .tex.
- 5. Pracovat se soubory TeX nebo LaTeX vytvořenými samostatně, např. napsanými učitelem nebo via OCR v programu InftyReader.

### <span id="page-3-1"></span>3.1 Doporučené nástroje

- DBT (12.6 SR2)
- MS Word (2007 a vyšší)
- MathType (poslední verze) nebo Scientific Notebook
- SWIFT (5.5) lexistuie ien pro Windowsl

 Šablony "BANA Braille 2017.dot" či "BANA Braille 2017a.dot" pro Word [jen pro Windows]

#### **Něco o těchto nástrojích**

- 1. K tvorbě matematiky v Nemethově kódu (severní Amerika) použijte šablony DBT "English (UEB) - BANA with Nemeth". K tvorbě matematiky v kódu UEB Math Code použijte "English (UEB) - BANA" nebo ve Vel. Británii "English (UEB) - UK Formatting". V jiných jazycích použijte šablonu pro dotyčný jazyk.
- 2. SWIFT je freeware od Duxbury (lze stáhnout ze stránky Duxbury Systems), podle návodu na stránkách Duxbury si nastavte SWIFT pro Word (pouze Windows). Info o produktu a jeho stažení je na adrese https://www.duxburysystems.com/swift.asp.
- 3. Microsoft Word je běžně dostupný produkt.
- 4. Šablony "BANA Braille 20xx" jsou dodávány s DBT pro použití s Wordem ve Windows. Pomocí SWIFTu lze snadno připojit tuto šablonu k dokumentu Wordu.
- 5. Produkt MathType od DesignScience (http://www.dessci.com/en/products/mathtype) je placený produkt, ve kterém lze vytvářet matematické zápisy v editačním prostředí typu WYSIWYG. Matematický zápis lze pak implementovat do dokumentu Wordu. Musíte si nainstalovat MathType, chcete-li importovat dokument Wordu s rovnicemi do DBT.
- 6. Scientific Notebook je výborný program, který funguje jako textový processor pro matematickou notaci. Generuje soubory LaTeX (specializované textové soubory), které DBT dokáže importovat. Vytvoříte soubor v programu Scientific Notebook a uložíte. Soubor pak otevřete v DBT. Duxbury podporuje Scientific Notebook 5.5, novější verze Scientific Notebook 6.0 a vyšší nejsou kompatibilní s DBT! Pokud dostanete Scientific Notebook 6.0, lze získat downgrade v5.5 ze stránky MacKichan. Info o Scientific Notebook se nacházejí na stránce

http://www.mackichan.com/index.html?products/snb.html. Stručný manuál pro Scientific Notebook lze získat na adrese http://www.sciword.co.uk/SNB.pdf.

7. InftyReader je OCR software. Rozpoznává tištěné dokumenty či PDF soubory včetně matematické notace a tabulek. Výstup nabízí v různých formátech včetně LaTeX, který dokáže DBT importovat. Info k The use of InftyReader requires a high-resolution scanner (400 or 600 dpi). Info k programu InftyReader najdete na stránce

http://www.sciaccess.net/en/InftyReader/index.html.

### <span id="page-5-0"></span>3.2 Problematika překladu speciálních (technických) znaků do **Braillu**

Některé tisknutelné znaky nemají dobře definovaný překlad do Braillu, závisí to na používané základní braillské tabulce. Většina tabulek podporuje tisknutelné znaky ASCII (tj. DUSCI hodnoty od 20 do 7e; kódy DUSCI jsou popsány dále). Další znaky odlišné od přirozených znaků s diakritikou používaných v daném jazyce nejsou obvykle podporovány. Nepůodporované znaky se běžně překládají tak, jak je přeložena hvězdička v použité tabulce (někdy ještě s přidaným braillským znakem). Pokud potřebujete přeložit správně nepodporovaný znak v dané tabulce, pak asi nejlepším řešením je metoda Direkt Braille pomocí kódu [q~...], jak je popsáno dále.

Zadávání speciálních znaků do černotiskového dokumentu DBT

Technický znak (matematický symbol) můžete zadat do Wordu a dokument Wordu pak importovat do DBT nebo speciální znak zadat přímo do DBT. Když potřebujete zadávat technické (matematické) znaky, uvědomte si, že DBT dokáže importovat soubory vytvořené v MathType, kde je psaní technických textů mnohem jednodušší.

Jinak je v hlavním menu DBT položka Formátování, která nabízí možnost vložit některé speciální symboly, pro matematickou notaci je tam podpoložka "Matematické kódy".

Před přímým zadáváním kódu do DBT byste měli preferovat metodu "Direkt Braille" podle následujícího odstavce:

#### **3.2.1 Direkt Braille**

Co musíte vědět: jak jsou braillské znaky reprezentovány v tabulce "Embosser Character table" (viz Appendix 1).

DBT kód: [q~W]

Klávesová zkratka: (není)

Co tento kód dělá?

Kód "prožene" zadané znaky odpovídající požadovanému Braillu přímo do výstupu (na výstup nemá vliv překladová tabulka). Jinými slovy, uživatel takto zadává pasáž v Braillu přímo do textu, který pak DBT propustí do braillského dokumentu beze změny. Textové znaky odpovídající požadované braillské kombinaci bodů najdete v tabulce "Embosser Character table" (viz Appendix 1).

Pozn.: Kódy DBT a jak je používat jsou popsány v manuálu DBT na stránce https://spektra.eu/duxbury/. Případně se také podívejte na stránku https://spektra.eu/vyuka/braille-a-relief/, kde najdete některé další výukové materiály.

#### **Kdy byste měli tento kód použít?**

Ve specifických případech, kdy potřebujete zadat Braille mimo překladovou tabulku, například, když DBT nepřeloží správně černotiskový dokument a potřebujete korigovat jeho překlad do Braillu.

Viz také Appendix 2: Character Code Table - (U+22xx) - Mathematical Operators

#### **3.2.2 Jak z klávesnice zadáte speciální znak do Wordu**

Podle tabulky Unikódu napište kód Unikódu požadovaného znaku na klávesnici, pak hned podržte levý Alt a stiskněte klávesu X.

Pozor: Ve Wordu volte font, který podporuje Unikód (např. Lucida Sans nebo předvolený Times Roman).

Příklad: Chcete zadat odmocninu, najdete si tedy v tabulce Unikódu v Appendixu 2 řádek

√ U+221A D+F04A SQUARE ROOT

a na klávesnici napíšete kód Unikódu 221a (píšete jen malé "a") následovaný ALT X a v dokumentu Wordu by se na pozici kurzoru měla objevit odmocnina  $\sqrt{ }$ .

#### **3.2.3 Jak z klávesnice zadáte speciální znak přímo do DBT**

Kódování znaků v DBT používá vlastní tzv. "DUSCI" kódy. Důvod je triviální, kódování DUSCI bylo v DBT zavedeno dříve, než byl všeobecně přijat standard Unikód.

Vidíte, že tabulka Unikódu v Appendixu 2 obsahuje sloupec nazvaný DUSCI, který pro odmocninu ukazuje kód F04A. Tedy, jestliže si přejete zadat tento znak přímo do DBT, podržte klávesu Ctrl a stiskněte ] (pravou hranatou závorku na anglické klávesnici čili pravou kulatou závorku na české klávesnici). Napište f04a do zobrazeného dialogu

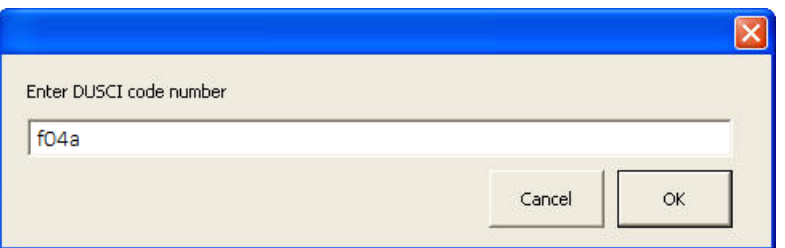

a stiskněte tlačítko OK. Znak odmocniny bude vložen do černotiskového dokumentu **DBT** 

#### **3.2.4 Co se objeví v dokumentu po překladu do Braillu?**

Když pro zadaný kód existuje oficiální braillský znak, objeví se v překladu ten. Když neexistuje, napíše se popis znaku, v našem případě "square root".

Pozn.: V nápovědě k editoru DBT najdete další tabulky se znaky Unikódu a DUSCI a můžete tak zadávat i jiné než jen matematické symboly.

## <span id="page-7-0"></span>4 Appendix

### <span id="page-7-1"></span>4.1 Appendix 1: Embosser Character Table

V některých kódech DBT musíte zadat "ASCII" znak pro Braille, například chcete-li dostat braillský kód jako body 3-6, musíte zadat ASCII znak pro Braille 3-6, což je pomlčka (-). Následující tabulka ukazuje ASCII vs braillské znaky, které se vytisknou na braillské tiskárně:

Embosser Character Table:

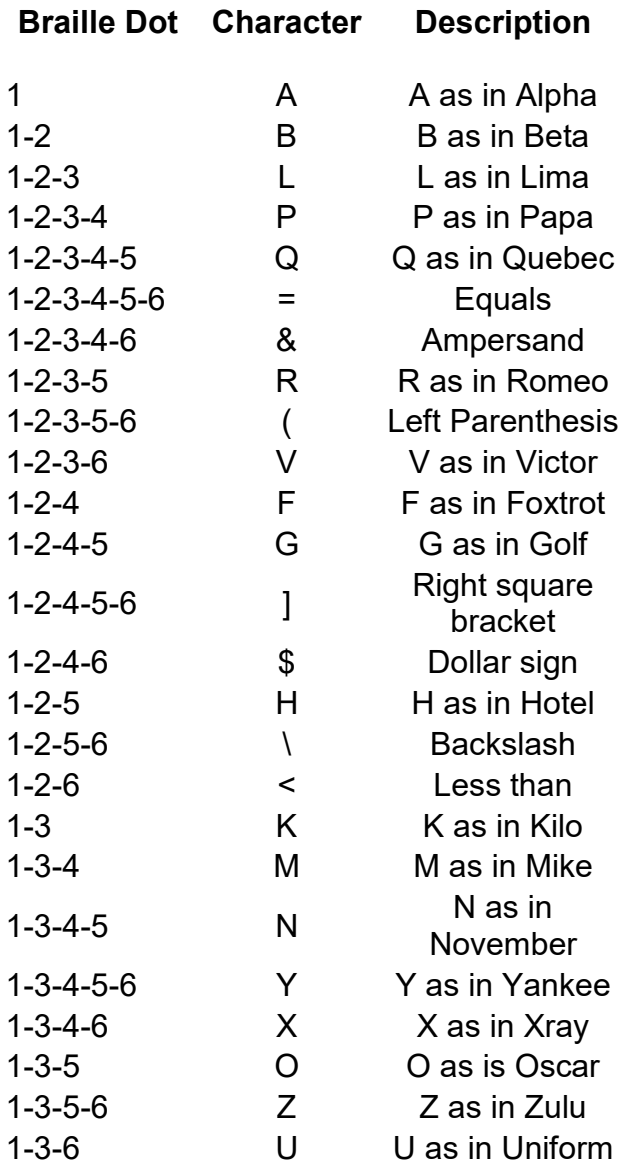

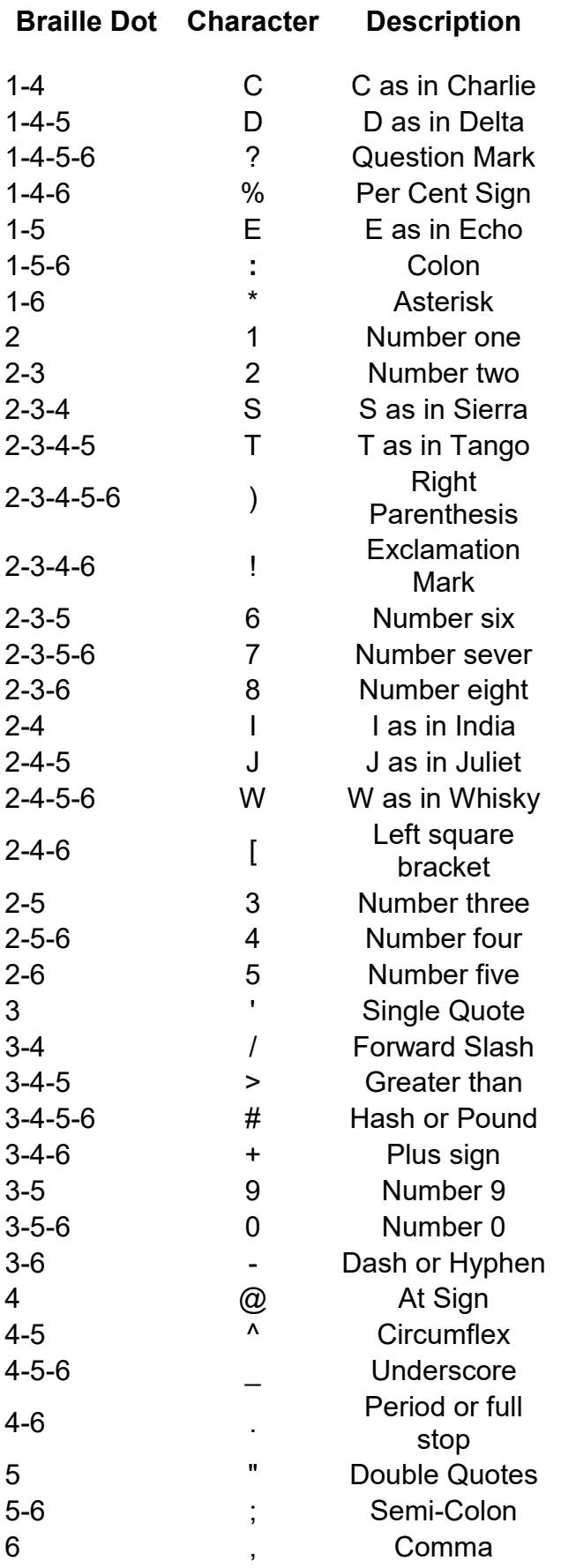

## <span id="page-9-0"></span>4.2 Appendix 2: Character Code Table - (U+22xx) - Math **Operators**

DUSCI system in DBT – znaky, které potřebujete pro zápis matematiky. Uvědomte si, že zatímco svět funguje na Unikódu, DBT pracuje s kódováním DUSCI (protože se zrodil v DBT dříve než začal existovat Unikód). Proto, chcete-li zadat speciální symbol do DBT, potřebujete znát jeho DUSCI kód.

Mathematical Operators

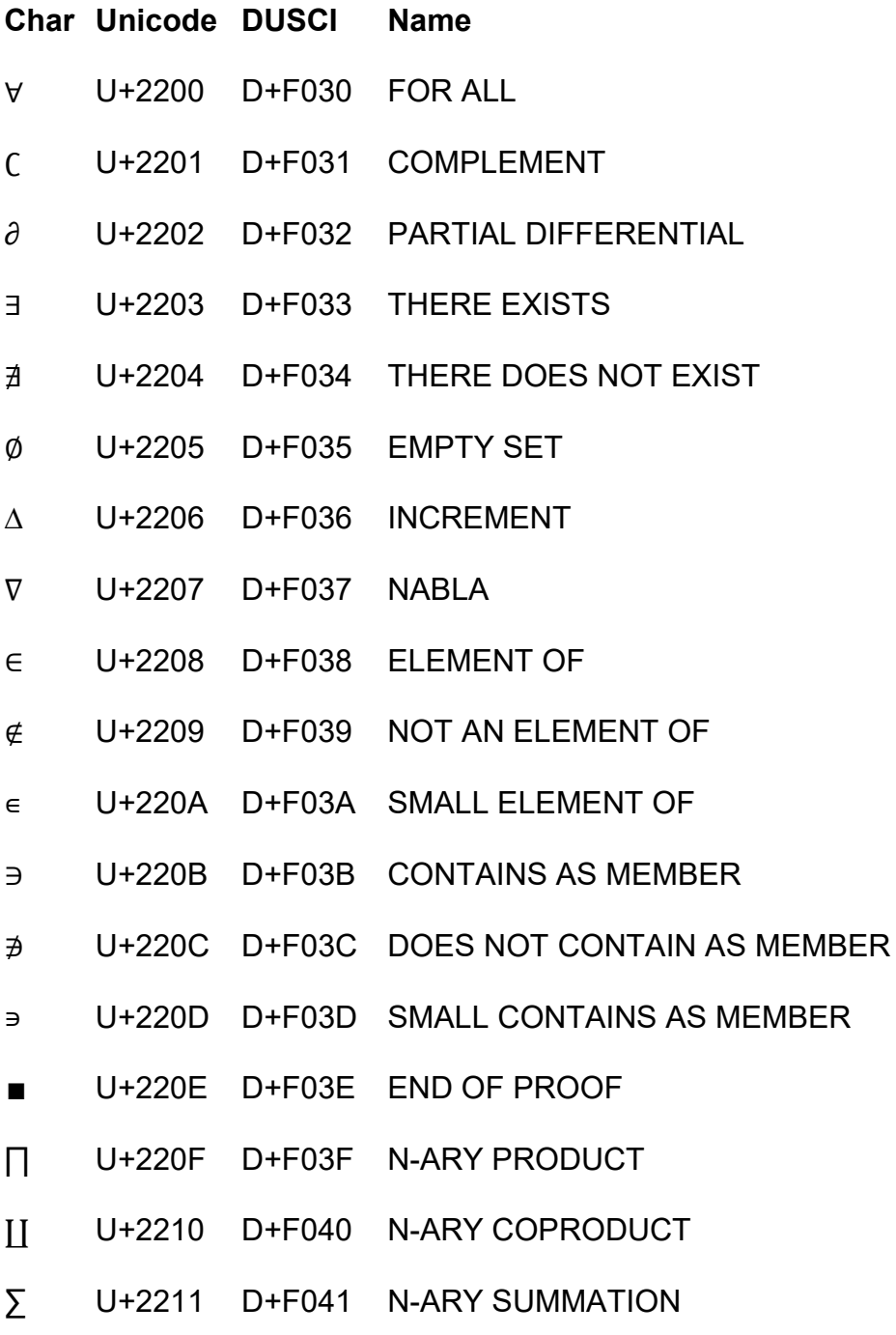

- − U+2212 D+F042 MINUS SIGN
- ∓ U+2213 D+F043 MINUS-OR-PLUS SIGN
- ∔ U+2214 D+F044 DOT PLUS
- ∕ U+2215 D+F045 DIVISION SLASH
- ∖ U+2216 D+F046 SET MINUS
- ∗ U+2217 D+F047 ASTERISK OPERATOR
- ∘ U+2218 D+F048 RING OPERATOR
- ∙ U+2219 D+F049 BULLET OPERATOR
- √ U+221A D+F04A SQUARE ROOT
- ∛ U+221B D+F04B CUBE ROOT
- ∜ U+221C D+F04C FOURTH ROOT
- ∝ U+221D D+F04D PROPORTIONAL TO
- ∞ U+221E D+F04E INFINITY
- ∟ U+221F D+F04F RIGHT ANGLE
- ∠ U+2220 D+F050 ANGLE
- ∡ U+2221 D+F051 MEASURED ANGLE
- ∢ U+2222 D+F052 SPHERICAL ANGLE
- ∣ U+2223 D+F053 DIVIDES
- ∤ U+2224 D+F054 DOES NOT DIVIDE
- ∥ U+2225 D+F055 PARALLEL TO
- ∦ U+2226 D+F056 NOT PARALLEL TO
- ∧ U+2227 D+F057 LOGICAL AND
- ∨ U+2228 D+F058 LOGICAL OR
- ∩ U+2229 D+F059 INTERSECTION
- ∪ U+222A D+F05A UNION
- ∫ U+222B D+F05B INTEGRAL
- ∬ U+222C D+F05C DOUBLE INTEGRAL
- ∭ U+222D D+F05D TRIPLE INTEGRAL
- ∮ U+222E D+F05E CONTOUR INTEGRAL
- ∯ U+222F D+F05F SURFACE INTEGRAL
- ∰ U+2230 D+F060 VOLUME INTEGRAL
- ∱ U+2231 D+F061 CLOCKWISE INTEGRAL
- ∲ U+2232 D+F062 CLOCKWISE CONTOUR INTEGRAL
- ∳ U+2233 D+F063 ANTICLOCKWISE CONTOUR INTEGRAL
- ∴ U+2234 D+F064 THEREFORE
- ∵ U+2235 D+F065 BECAUSE
- ∶ U+2236 D+F066 RATIO
- ∷ U+2237 D+F067 PROPORTION
- ∸ U+2238 D+F068 DOT MINUS
- ∹ U+2239 D+F069 EXCESS
- ∺ U+223A D+F06A GEOMETRIC PROPORTION
- ∻ U+223B D+F06B HOMOTHETIC
- ∼ U+223C D+F06C TILDE OPERATOR
- ∽ U+223D D+F06D REVERSED TILDE
- ∾ U+223E D+F06E INVERTED LAZY S
- ∿ U+223F D+F06F SINE WAVE
- ≀ U+2240 D+F070 WREATH PRODUCT
- ≁ U+2241 D+F071 NOT TILDE
- $\approx$  U+2242 D+F072 MINUS TILDE
- ≃ U+2243 D+F073 ASYMPTOTICALLY EQUAL TO
- ≄ U+2244 D+F074 NOT ASYMPTOTICALLY EQUAL TO
- $\cong$  U+2245 D+F075 APPROXIMATELY EQUAL TO
- ≆ U+2246 D+F076 APPROXIMATELY BUT NOT ACTUALLY EQUAL TO
- ≇ U+2247 D+F077 NEITHER APPROXIMATELY NOR ACTUALLY EQUAL TO
- ≈ U+2248 D+F078 ALMOST EQUAL TO
- ≉ U+2249 D+F079 NOT ALMOST EQUAL TO
- $\approx$  U+224A D+F07A ALMOST EQUAL OR EQUAL TO
- ≋ U+224B D+F07B TRIPLE TILDE
- ≌ U+224C D+F07C ALL EQUAL TO
- ≍ U+224D D+F07D EQUIVALENT TO
- ≎ U+224E D+F07E GEOMETRICALLY EQUIVALENT TO
- ≏ U+224F D+F07F DIFFERENCE BETWEEN
- ≐ U+2250 D+F080 APPROACHES THE LIMIT
- ≑ U+2251 D+F081 GEOMETRICALLY EQUAL TO
- ≒ U+2252 D+F082 APPROXIMATELY EQUAL TO OR THE IMAGE OF
- ≓ U+2253 D+F083 IMAGE OF OR APPROXIMATELY EQUAL TO
- ≔ U+2254 D+F084 COLON EQUALS
- ≕ U+2255 D+F085 EQUALS COLON
- ≖ U+2256 D+F086 RING IN EQUAL TO
- ≗ U+2257 D+F087 RING EQUAL TO
- ≘ U+2258 D+F088 CORRESPONDS TO
- ≙ U+2259 D+F089 ESTIMATES
- ≚ U+225A D+F08A EQUIANGULAR TO
- ≛ U+225B D+F08B STAR EQUALS
- ≜ U+225C D+F08C DELTA EQUAL TO
- ≝ U+225D D+F08D EQUAL TO BY DEFINITION
- ≞ U+225E D+F08E MEASURED BY
- ≟ U+225F D+F08F QUESTIONED EQUAL TO
- ≠ U+2260 D+F090 NOT EQUAL TO
- ≡ U+2261 D+F091 IDENTICAL TO
- ≢ U+2262 D+F092 NOT IDENTICAL TO
- ≣ U+2263 D+F093 STRICTLY EQUIVALENT TO
- ≤ U+2264 D+F094 LESS-THAN OR EQUAL TO
- ≥ U+2265 D+F095 GREATER-THAN OR EQUAL TO
- $\leq$  U+2266 D+F096 LESS-THAN OVER EQUAL TO
- ≧ U+2267 D+F097 GREATER-THAN OVER EQUAL TO
- ≨ U+2268 D+F098 LESS-THAN BUT NOT EQUAL TO
- ≩ U+2269 D+F099 GREATER-THAN BUT NOT EQUAL TO
- ≪ U+226A D+F09A MUCH LESS-THAN
- ≫ U+226B D+F09B MUCH GREATER-THAN
- ≬ U+226C D+F02C BETWEEN
- ≭ U+226D D+F09D NOT EQUIVALENT TO
- ≮ U+226E D+F09E NOT LESS-THAN
- ≯ U+226F D+F09F NOT GREATER-THAN
- ≰ U+2270 D+F0A0 NEITHER LESS-THAN NOR EQUAL TO
- ≱ U+2271 D+F0A1 NEITHER GREATER-THAN NOR EQUAL TO
- $\leq$  U+2272 D+F0A2 LESS-THAN OR EQUIVALENT TO
- ≳ U+2273 D+F0A3 GREATER-THAN OR EQUIVALENT TO
- ≴ U+2274 D+F0A4 NEITHER LESS-THAN NOR EQUIVALENT TO
- ≵ U+2275 D+F0A5 NEITHER GREATER-THAN NOR EQUIVALENT TO
- $\leq$  U+2276 D+F0A6 LESS-THAN OR GREATER-THAN
- ≷ U+2277 D+F0A7 GREATER-THAN OR LESS-THAN
- ≸ U+2278 D+F0A8 NEITHER LESS-THAN NOR GREATER-THAN
- ≹ U+2279 D+F0A9 NEITHER GREATER-THAN NOR LESS-THAN
- ≺ U+227A D+F0AA PRECEDES
- ≻ U+227B D+F0AB SUCCEEDS
- ≼ U+227C D+F0AC PRECEDES OR EQUAL TO
- ≽ U+227D D+F0AD SUCCEEDS OR EQUAL TO
- ≾ U+227E D+F0AE PRECEDES OR EQUIVALENT TO
- ≿ U+227F D+F0AF SUCCEEDS OR EQUIVALENT TO
- ⊀ U+2280 D+F130 DOES NOT PRECEDE
- ⊁ U+2281 D+F131 DOES NOT SUCCEED
- ⊂ U+2282 D+F132 SUBSET OF
- ⊃ U+2283 D+F133 SUPERSET OF
- ⊄ U+2284 D+F134 NOT A SUBSET OF
- ⊅ U+2285 D+F135 NOT A SUPERSET OF
- ⊆ U+2286 D+F136 SUBSET OF OR EQUAL TO
- ⊇ U+2287 D+F137 SUPERSET OF OR EQUAL TO
- ⊈ U+2288 D+F138 NEITHER A SUBSET OF NOR EQUAL TO
- ⊉ U+2289 D+F139 NEITHER A SUPERSET OF NOR EQUAL TO
- ⊊ U+228A D+F13A SUBSET OF WITH NOT EQUAL TO
- ⊋ U+228B D+F13B SUPERSET OF WITH NOT EQUAL TO
- ⊌ U+228C D+F13C MULTISET
- ⊍ U+228D D+F13D MULTISET MULTIPLICATION
- ⊎ U+228E D+F13E MULTISET UNION
- ⊏ U+228F D+F13F SQUARE IMAGE OF
- ⊐ U+2290 D+F140 SQUARE ORIGINAL OF
- ⊑ U+2291 D+F141 SQUARE IMAGE OF OR EQUAL TO
- ⊒ U+2292 D+F142 SQUARE ORIGINAL OF OR EQUAL TO
- ⊓ U+2293 D+F143 SQUARE CAP
- ⊔ U+2294 D+F144 SQUARE CUP
- ⊕ U+2295 D+F145 CIRCLED PLUS
- ⊖ U+2296 D+F146 CIRCLED MINUS
- ⊗ U+2297 D+F147 CIRCLED TIMES
- ⊘ U+2298 D+F148 CIRCLED DIVISION SLASH
- ⊙ U+2299 D+F149 CIRCLED DOT OPERATOR
- ⊚ U+229A D+F14A CIRCLED RING OPERATOR
- ⊛ U+229B D+F14B CIRCLED ASTERISK OPERATOR
- ⊜ U+229C D+F14C CIRCLED EQUALS
- ⊝ U+229D D+F14D CIRCLED DASH
- ⊞ U+229E D+F14E SQUARED PLUS
- ⊟ U+229F D+F14F SQUARED MINUS
- ⊠ U+22A0 D+F150 SQUARED TIMES
- ⊡ U+22A1 D+F151 SQUARED DOT OPERATOR
- ⊢ U+22A2 D+F152 RIGHT TACK
- ⊣ U+22A3 D+F153 LEFT TACK
- ⊤ U+22A4 D+F154 DOWN TACK
- ⊥ U+22A5 D+F155 UP TACK
- ⊦ U+22A6 D+F156 ASSERTION
- ⊧ U+22A7 D+F157 MODELS
- ⊨ U+22A8 D+F158 TRUE
- ⊩ U+22A9 D+F159 FORCES
- ⊪ U+22AA D+F15A TRIPLE VERTICAL BAR RIGHT TURNSTILE
- ⊫ U+22AB D+F15B DOUBLE VERTICAL BAR DOUBLE RIGHT TURNSTILE
- ⊬ U+22AC D+F15C DOES NOT PROVE
- ⊭ U+22AD D+F15D NOT TRUE
- ⊮ U+22AE D+F15E DOES NOT FORCE
- <sup>⊯</sup> U+22AF D+F15F NEGATED DOUBLE VERTICAL BAR DOUBLE RIGHT **TURNSTILE**
- ⊰ U+22B0 D+F160 PRECEDES UNDER RELATION
- ⊱ U+22B1 D+F161 SUCCEEDS UNDER RELATION
- ⊲ U+22B2 D+F162 NORMAL SUBGROUP OF
- ⊳ U+22B3 D+F163 CONTAINS AS NORMAL SUBGROUP
- ⊴ U+22B4 D+F164 NORMAL SUBGROUP OF OR EQUAL TO
- ⊵ U+22B5 D+F165 CONTAINS AS NORMAL SUBGROUP OR EQUAL TO
- ⊶ U+22B6 D+F166 ORIGINAL OF
- ⊷ U+22B7 D+F167 IMAGE OF
- ⊸ U+22B8 D+F168 MULTIMAP
- ⊹ U+22B9 D+F169 HERMITIAN CONJUGATE MATRIX
- ⊺ U+22BA D+F16A INTERCALATE
- ⊻ U+22BB D+F16B XOR
- ⊼ U+22BC D+F16C NAND
- ⊽ U+22BD D+F16D NOR
- ⊾ U+22BE D+F16E RIGHT ANGLE WITH ARC
- ⊿ U+22BF D+F16F RIGHT TRIANGLE
- ⋀ U+22C0 D+F170 N-ARY LOGICAL AND
- ⋁ U+22C1 D+F171 N-ARY LOGICAL OR
- ⋂ U+22C2 D+F172 N-ARY INTERSECTION
- ⋃ U+22C3 D+F173 N-ARY UNION
- ⋄ U+22C4 D+F174 DIAMOND OPERATOR
- ⋅ U+22C5 D+F175 DOT OPERATOR
- ⋆ U+22C6 D+F176 STAR OPERATOR
- ⋇ U+22C7 D+F177 DIVISION TIMES
- ⋈ U+22C8 D+F178 BOWTIE
- ⋉ U+22C9 D+F179 LEFT NORMAL FACTOR SEMIDIRECT PRODUCT
- ⋊ U+22CA D+F17A RIGHT NORMAL FACTOR SEMIDIRECT PRODUCT
- ⋋ U+22CB D+F17B LEFT SEMIDIRECT PRODUCT
- ⋌ U+22CC D+F17C RIGHT SEMIDIRECT PRODUCT
- ⋍ U+22CD D+F17D REVERSED TILDE EQUALS
- ⋎ U+22CE D+F17E CURLY LOGICAL OR
- ⋏ U+22CF D+F17F CURLY LOGICAL AND
- ⋐ U+22D0 D+F180 DOUBLE SUBSET
- ⋑ U+22D1 D+F181 DOUBLE SUPERSET
- ⋒ U+22D2 D+F182 DOUBLE INTERSECTION
- ⋓ U+22D3 D+F183 DOUBLE UNION
- ⋔ U+22D4 D+F184 PITCHFORK
- ⋕ U+22D5 D+F185 EQUAL AND PARALLEL TO
- ⋖ U+22D6 D+F186 LESS-THAN WITH DOT
- ⋗ U+22D7 D+F187 GREATER-THAN WITH DOT
- ⋘ U+22D8 D+F188 VERY MUCH LESS-THAN
- ⋙ U+22D9 D+F189 VERY MUCH GREATER-THAN
- ⋚ U+22DA D+F18A LESS-THAN EQUAL TO OR GREATER-THAN
- ⋛ U+22DB D+F18B GREATER-THAN EQUAL TO OR LESS-THAN
- ⋜ U+22DC D+F18C EQUAL TO OR LESS-THAN
- ⋝ U+22DD D+F18D EQUAL TO OR GREATER-THAN
- ⋞ U+22DE D+F18E EQUAL TO OR PRECEDES
- ⋟ U+22DF D+F18F EQUAL TO OR SUCCEEDS
- ⋠ U+22E0 D+F190 DOES NOT PRECEDE OR EQUAL
- ⋡ U+22E1 D+F191 DOES NOT SUCCEED OR EQUAL
- ⋢ U+22E2 D+F192 NOT SQUARE IMAGE OF OR EQUAL TO
- ⋣ U+22E3 D+F193 NOT SQUARE ORIGINAL OF OR EQUAL TO
- ⋤ U+22E4 D+F194 SQUARE IMAGE OF OR NOT EQUAL TO
- ⋥ U+22E5 D+F195 SQUARE ORIGINAL OF OR NOT EQUAL TO
- $\leq$  U+22E6 D+F196 LESS-THAN BUT NOT EQUIVALENT TO
- ⋧ U+22E7 D+F197 GREATER-THAN BUT NOT EQUIVALENT TO
- ⋨ U+22E8 D+F198 PRECEDES BUT NOT EQUIVALENT TO
- ⋩ U+22E9 D+F199 SUCCEEDS BUT NOT EQUIVALENT TO
- ⋪ U+22EA D+F19A NOT NORMAL SUBGROUP OF
- ⋫ U+22EB D+F19B DOES NOT CONTAIN AS NORMAL SUBGROUP
- ⋬ U+22EC D+F12C NOT NORMAL SUBGROUP OF OR EQUAL TO
- <sup>⋭</sup> U+22ED D+F19D DOES NOT CONTAIN AS NORMAL SUBGROUP OR EQUAL
- ⋮ U+22EE D+F19E VERTICAL ELLIPSIS
- ⋯ U+22EF D+F19F MIDLINE HORIZONTAL ELLIPSIS
- ⋰ U+22F0 D+F1A0 UP RIGHT DIAGONAL ELLIPSIS
- ⋱ U+22F1 D+F1A1 DOWN RIGHT DIAGONAL ELLIPSIS
- ⋲ U+22F2 D+F1A2 ELEMENT OF WITH LONG HORIZONTAL STROKE
- ELEMENT OF WITH VERTICAL BAR AT END OF HORIZONTAL STROKE
- <sup>⋴</sup> U+22F4 D+F1A4 SMALL ELEMENT OF WITH VERTICAL BAR AT END OF HORIZONTAL STROKE
- ⋵ U+22F5 D+F1A5 ELEMENT OF WITH DOT ABOVE
- ⋶ U+22F6 D+F1A6 ELEMENT OF WITH OVERBAR
- ⋷ U+22F7 D+F1A7 SMALL ELEMENT OF WITH OVERBAR
- ⋸ U+22F8 D+F1A8 ELEMENT OF WITH UNDERBAR
- ⋹ U+22F9 D+F1A9 ELEMENT OF WITH TWO HORIZONTAL STROKES
- ⋺ U+22FA D+F1AA CONTAINS WITH LONG HORIZONTAL STROKE
- <sup>⋻</sup> U+22FB D+F1AB CONTAINS WITH VERTICAL BAR AT END OF HORIZONTAL STROKE
- <sup>⋼</sup> U+22FC D+F1AC SMALL CONTAINS WITH VERTICAL BAR AT END OF HORIZONTAL STROKE
- ⋽ U+22FD D+F1AD CONTAINS WITH OVERBAR
- ⋾ U+22FE D+F1AE SMALL CONTAINS WITH OVERBAR
- ⋿ U+22FF D+F1AF Z NOTATION BAG MEMBERSHIP

#### <span id="page-19-0"></span>4.3 Appendix 3: Výchozí nastavení > Internacionalizace

Klávesa: i (as in India) z menu Výchozí nastavení

Změna jazyka uživatelského rozhraní může být účinným pomocníkem, ale může vás také ponechat ve velké nejistotě. Proto v závěru ukážeme, jak obnovíte jazykové prostředí z jazyka, který nedokážete číst.

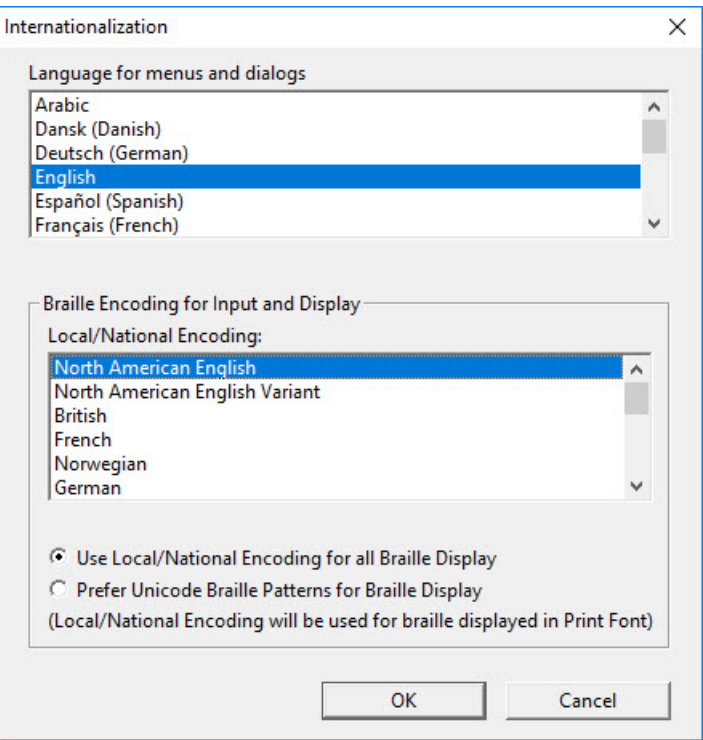

#### **4.3.1 Braillské kódování pro vstup a zobrazovač**

Braillské kódování a výstup na zobrazovač není v relaci k používané překladové tabulce. Braillské kódování je zobrazení 1-1 mezi individuálními braillskými buňkami a počítačovými znaky, které je reprezentují. Pomocí této sady přiřazených kódů a braillských bodů se konstruují braillské fonty a zobrazený na obrazovce a zobrazovači. Pro uživatele Jawsu a braillského zobrazovače je podstatné, aby se Braille na obrazovce shodoval s Braillem na zobrazovači. To je možné jen, když braillský font používaný programem odpovídá Braillu kódovanému pro braillský zobrazovač.

DBT odesílá ASCII znaky do braillského zobrazovače. Virtuálně všechny braillské zobrazovače dokážou pracovat se systémem North American system, který je předvolený. Nebo můžete v dialogu Internacionalizace zvolit jiný systém tak, aby odpovídal kódování vašeho přístroje

Pozn.: Když změníte nastavení výše popsaným způsobem, musíte program restartovat, aby se změna nastavení projevila. Po svém spuštění a jen po spuštění si totiž DBT konstruuje braillský font podle nastavení v dialogu Internacionalizace.

DBT používá soubor display.cpt k propojení braillských symbolů s ASCII znaky. Pokud nelze správné zobrazení Braillu vyřešit volbou jazyka v dialogu Internacionalizace, lze zmíněnou tabulku display.cpt přímo editovat. Návod je popsán v poznámkách uvnitř tabulky a dodržujte jej prosím. Zejména nikdy nepřeuspořádávejte jednotlivé položky v tabulce – jejich pořadí je pro DBT podstatné!

A opět, když změníte braillské kódování pro zobrazovač, musíte restartovat DBT, aby se změna projevila. Dostanete předtím ještě toto varování:

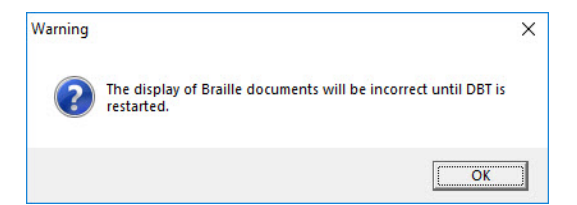

#### **4.3.2 Návrat ke svému jazyku, když se něco pokazí**

Nepanikařte! Klikněte na předposlední položku v hlavním menu programu (druhá zprava) – to je menu Výchozí nastavení – a přejděte dolů na pátou položku a odklepněte ji – otevře se dialog Internacionalizace. Zde už dokážete vybrat jazyk, který znáte.

## <span id="page-21-0"></span>5 Jak dále

Podrobnější informace o zápisu matematiky v DBT najdete v originálním anglickém manuálu, mnohdy se však tyto informace nacházejí na různých místech poměrně obsáhlého manuálu.

Upozorňujeme také na stránku [https://www.teiresias.muni.cz/czbraille/,](https://www.teiresias.muni.cz/czbraille/) z níž lze stáhnout příručky pro přepis technického černotisku do českého bodového písma. Dále upozorňujeme na stránku <https://spektra.eu/vyuka>, kde najdete další výukové materiály a další informace.

### <span id="page-21-1"></span>5.1 Licence

Tento kurz je určen pro výuku uživatelů speciálního braillského editoru DBT a autoři kurzu nabízejí pro tento účel celý text nebo jeho části k bezplatnému použití a volnému šíření. Zároveň však autoři prosí, aby přitom vždy byl uváděn odkaz na tento původní zdroj, z něhož použití textu kurzu nebo jeho částí pochází. Pro jiný účel než výše uvedený, nelze text kurzu nebo jeho části bez souhlasu autorů použít, v žádném případě jej nelze šířit za úplatu.

### <span id="page-21-2"></span>5.2 Poděkování a kontakt

Autoři velmi děkují za všechny připomínky a návrhy na doplnění kurzu, které chápou jako společnou snahu pomáhající ke zlepšení výuky uživatelů uvedených produktů. Případné připomínky či návrhy k obsahu kurzu zasílejte prosím redaktorovi kurzu na adresu: [verner.bretislav@spektra.eu.](mailto:verner.bretislav@spektra.eu)

Zpracování kurzu bylo částečně sponzorováno družstvem Spektra, v.d.n., které je zároveň autorizovaným prodejcem předmětných produktů ([www.spektra.eu\)](http://www.spektra.eu/).

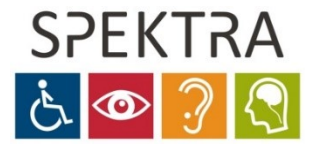